**Do not continue unpacking this box until you have read these instructions.**

**Read and follow these instructions to set up your Sigma printer.**

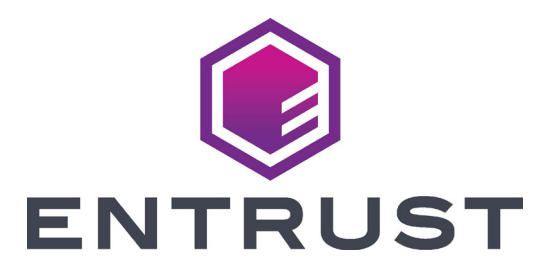

## **Sigma DS Card Printers Quick Install Guide**

**Refer to your ribbon supply box 2 to prepare the ribbon.**

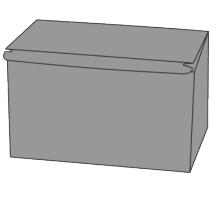

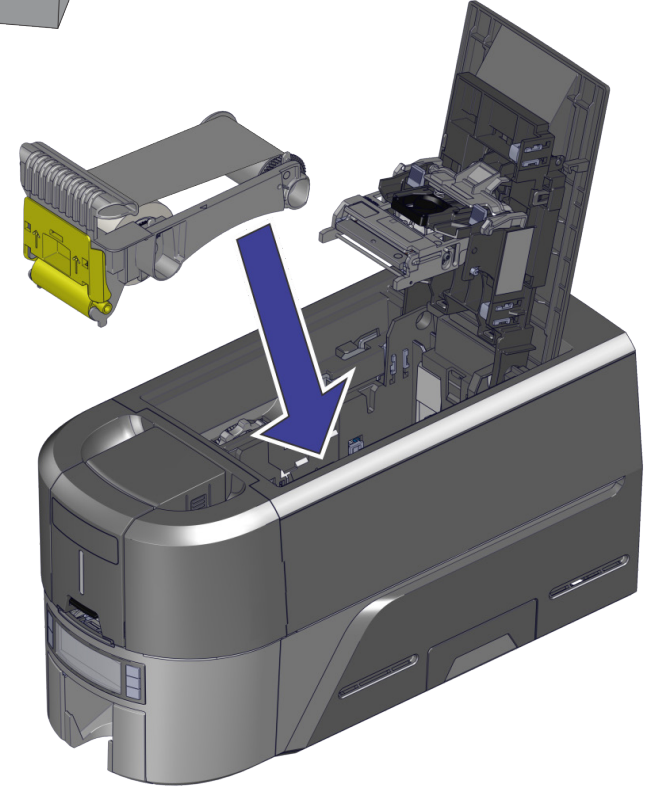

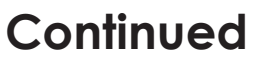

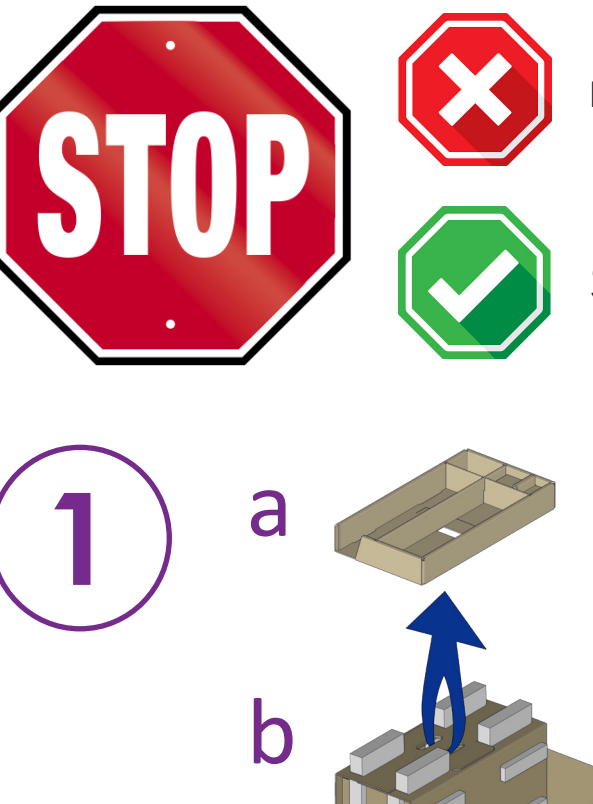

c

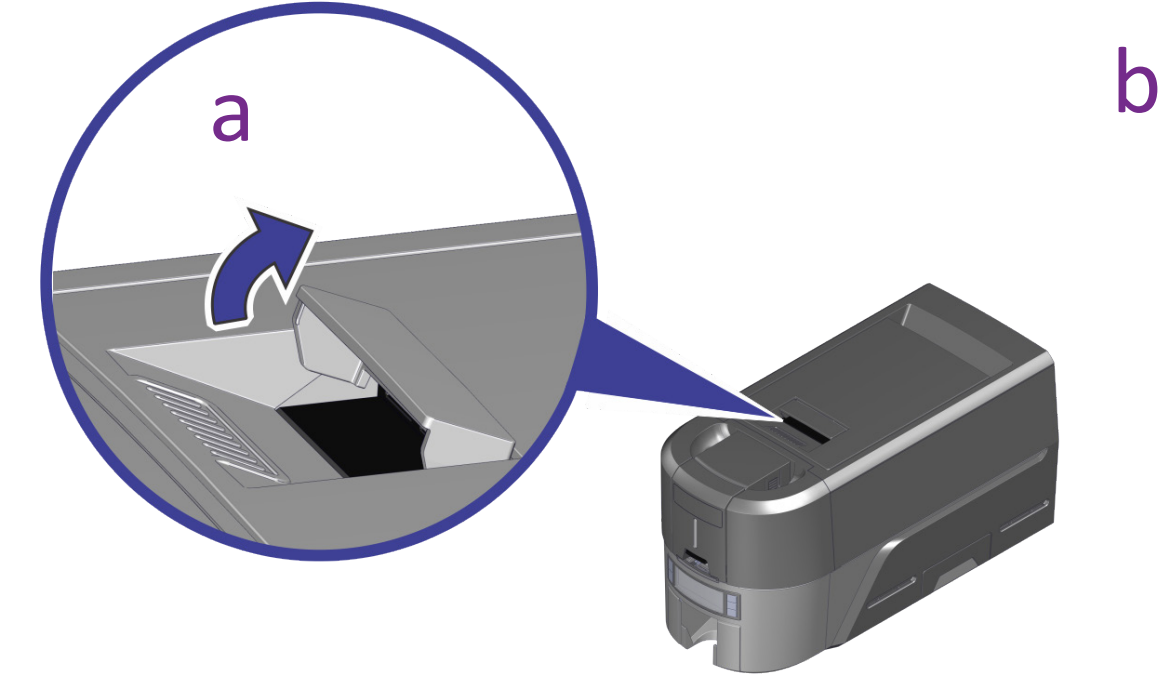

3

1

2

 $\left(5\right)$ 

4

1 Power supply 2 Power cord

3 USB flash drive

5 Cleaning swabs

4 USB cable

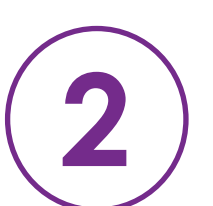

d

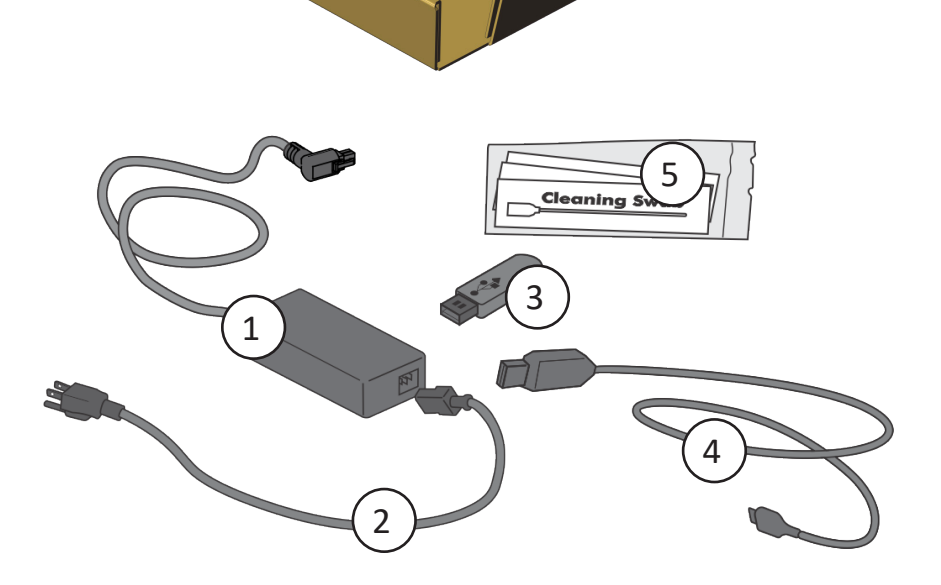

©2020-2022 Entrust Corporation May 2022 528030-001, Rev D

**Scan for a 30-day trial of Entrust Instant ID as a Service.\*** *\*Ethernet or optional Wi-Fi Module is required for cloud connectivity.*

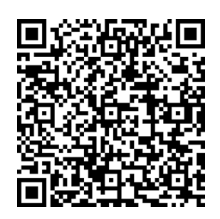

[www.entrust.com/iidaas-trial](http://www.entrust.com/iidaas-trial)

If you plan to connect the printer using the USB cable  $(4)$ , do not **plug in the cable until directed in the Driver.**

www.entrust.com/sigma/printer-support/ds/driver

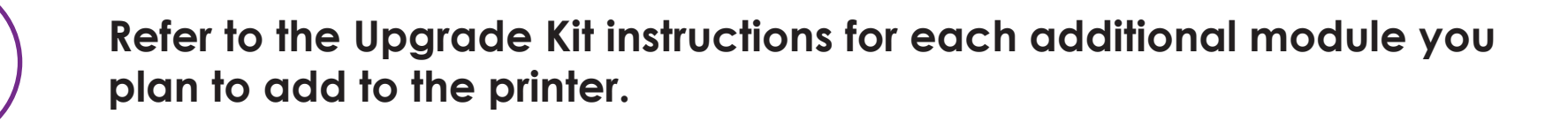

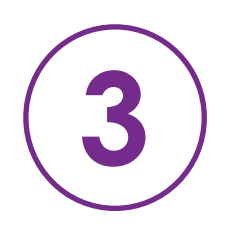

**4**

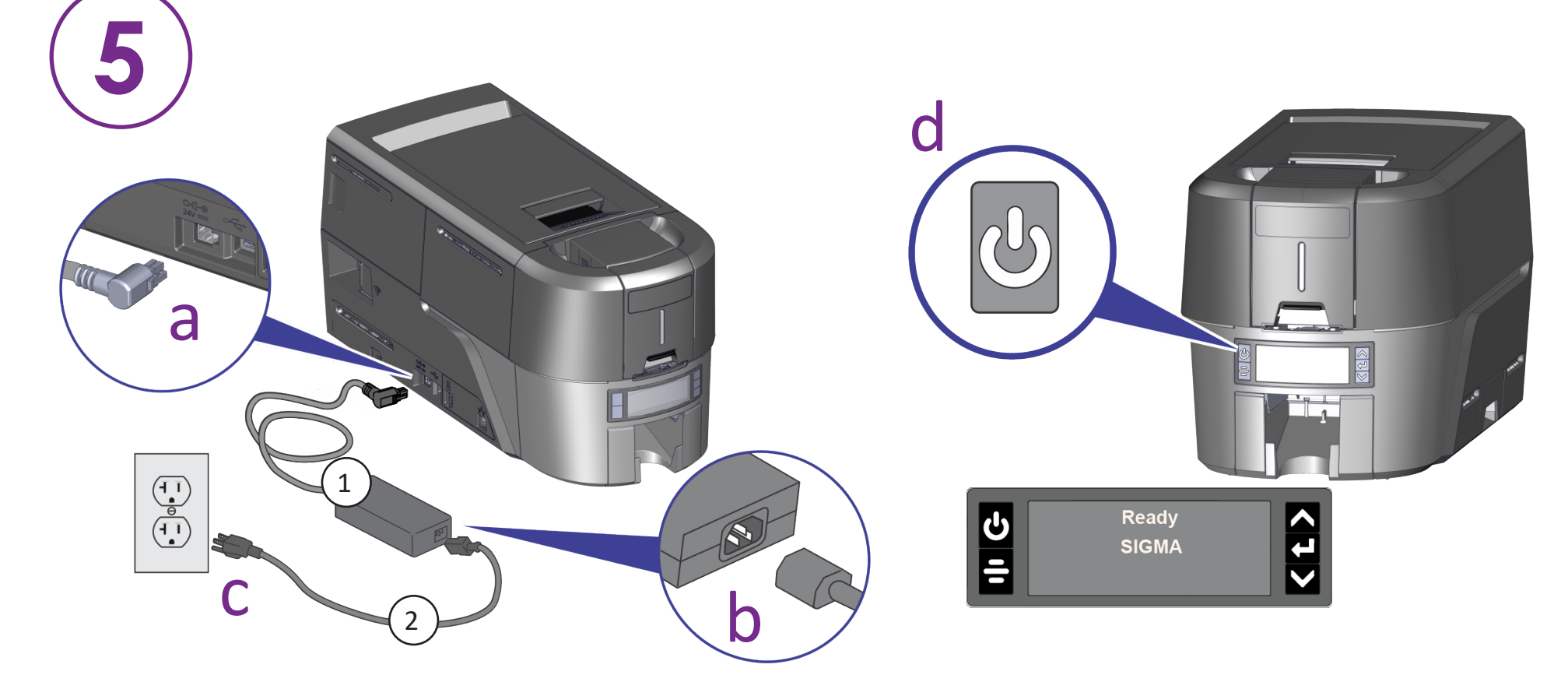

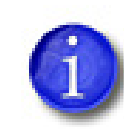

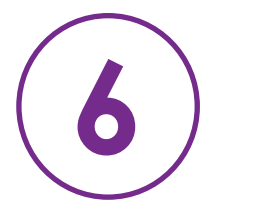

**WARNING:** This product can expose you to chemicals including Di(2-ethylhexyl)phthalate (DEHP), which is known to the State of California to cause cancer, and Di(2-ethylhexyl)phthalate (DEHP) and Butyl benzyl phthalate (BBP), which are known to the State of California to cause birth defects or other reproductive harm. For more information, go to www.P65Warnings.ca.gov and https://www.entrust.com/legal-compliance/environmental-product-certifications.

**WARNING:** This product contains chemicals, including lead, known to the State of California to cause cancer, and birth defects or other reproductive harm. *Wash hands after handling.*

**OR**

## Install the Driver provided on the USB flash drive (3*)*, or download at:

**Load cards in the input hopper or load a single card when requested on manual feed input hopper units.**

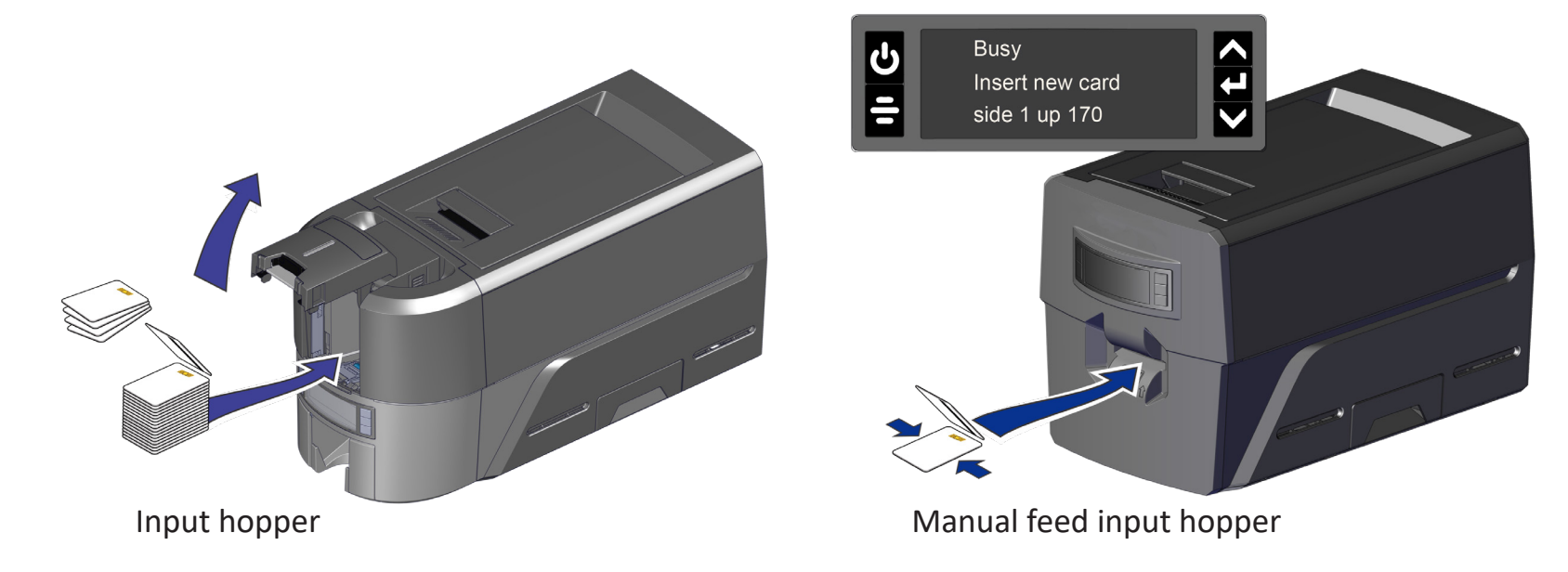